# Digital Storytelling

#### An introduction

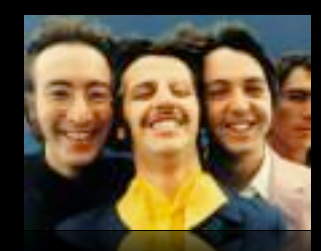

Barbara Schroeder, Ed.D. Boise State University [bschroed@boisestate.edu](mailto:bschroed@boisestate.edu)

<http://itcboisestate.wordpress.com>

Hello and welcome to a hands-on workshop about digital storytelling, helping you use Microsoft Photo Story to easily create digital stories. My name is Barbara Schroeder and I'm delighted to be here with you this morning. By the way, this PowerPoint with accompanying notes is available as a pdf file on a wiki I will be showing you in a few minutes. So, you'll have all of the notes and links on this PowerPoint to review later if you want.

In this workshop, you'll not only learn how to create a digital story, but also gain access to multiple resources that will reinforce your learning and help you teach digital storytelling to your students.

We have an hour for this workshop. During the first 10 minutes, you'll find out more about digital storytelling, why it's important to know, and view an example of a digital story. After that, we'll dive right into Photo Story and create your own digital story. If you have a headset to record narration, that's great, but if not, you can do that later. If you have pictures to use for your digital story, that's great too, but I also have photos for you to download. Any questions? Okay, let's get started . . .

#### What are digital stories?

Telling stories with multimedia tools

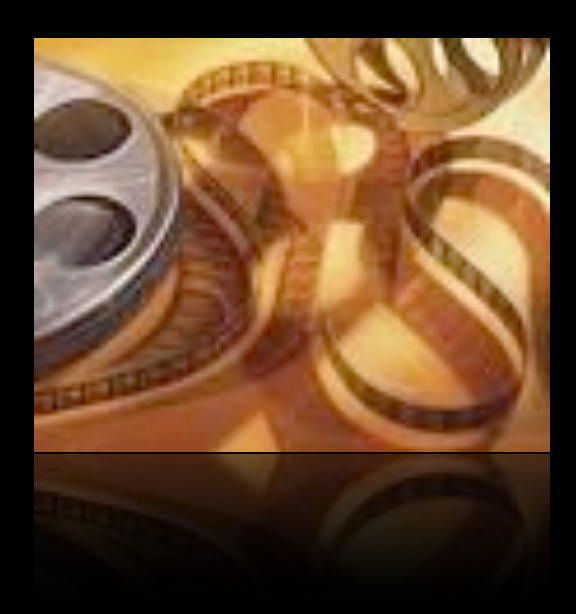

There are many definitions for a digital story, but a very simple definition would be telling stories with any of a variety of available multimedia tools, including graphics, audio, video, animation, and Web publishing.

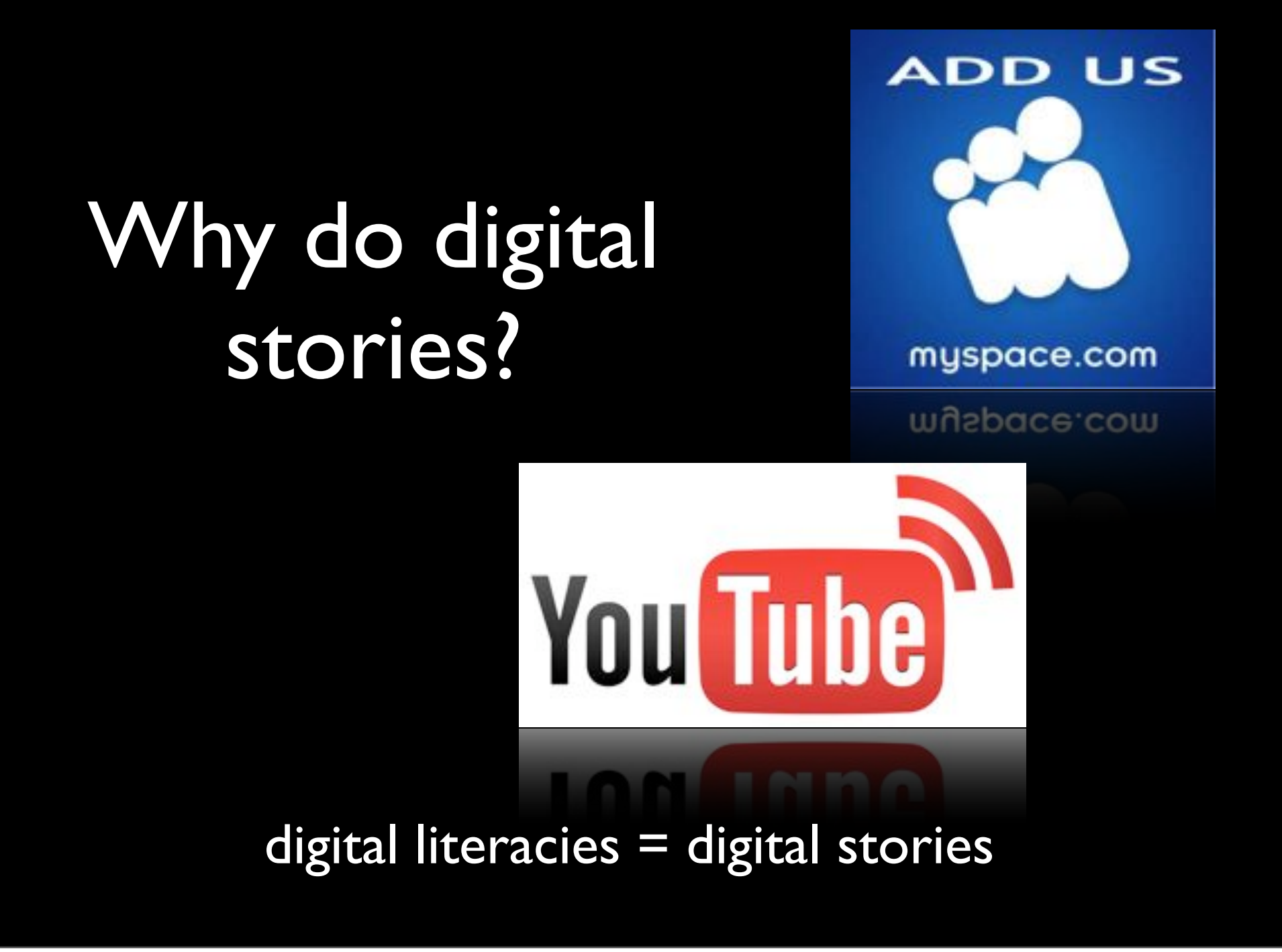

Students today regularly read, write, view, listen to, and publish digital content. YouTube, MySpace, and other social online networks attract and engage an increasing number of young adults, offering multiple venues for discourse and discovery. Our concepts of literacy have grown from reading and writing text to interaction with multiple combinations of oral, visual, and textual modalities, referred to as digital or multiple literacies. In order to capitalize on the popularity and authenticity of these multiple literacies, professors are creating assignments that use them, such as digital stories.

## **What** challenges will you face?

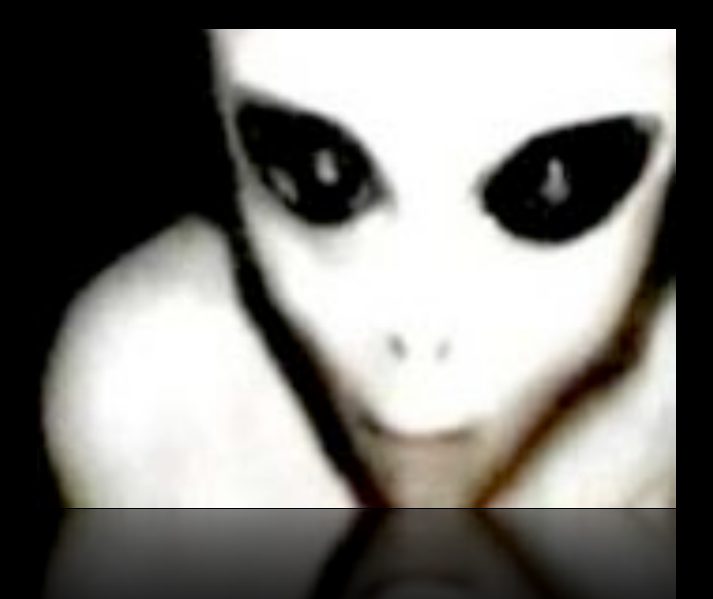

meaningful stories getting digital image student training

#### [The Look](http://www.wmich.edu/pt3/ds/look.html)

Although students love to create digital media on their own, such as MySpace websites, it might be a little harder to convince them to write an engaging, meaningful story, along with relevant images, good narration, and music that will be GRADED! You will need to introduce them to digital stories, show them what they look like, discuss their ideas for a digital story, and then teach them the processes of creating one before they even begin to use the software. Speaking of examples, here's a short personal narrative on how an educator teaches science fiction, called "The Look."

### Elements for a good digital story

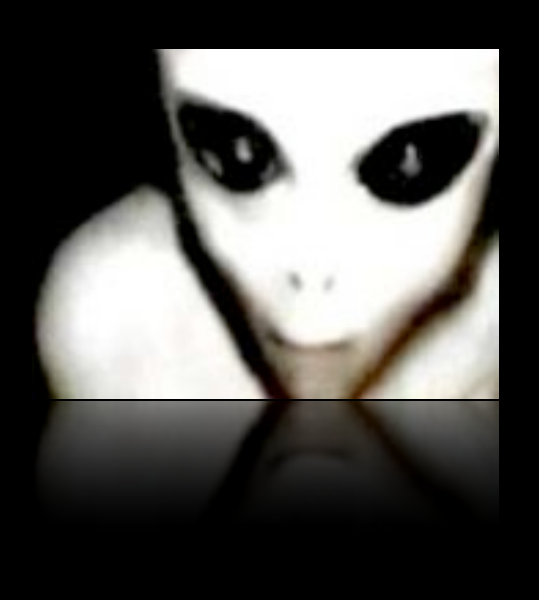

- 1. Purpose to story
- 2. Clear point of view (narrator)
- 3. Dramatic question(s)
- 4. Good choice of content
- 5. Clear voice
- 6. Good pacing of narrative
- 7. Meaningful soundtrack
- 8. Good image quality
- 9. Story economy
- 10. Good grammar and language usage

There are many elements that contribute to a good to excellent digital story. However, these ten elements are good ones and could form the basis of an assessment rubric.

#### Telling your story

Primarily visual but might also include: first person narrative previously recorded audio text slides interviews

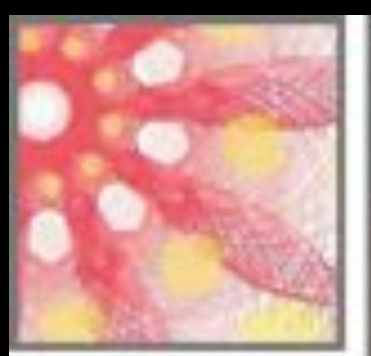

As our world becomes ncreasing atal, artists and isigners are faced with the challenge of communicatiñg through new media

**LUGQIS** through new

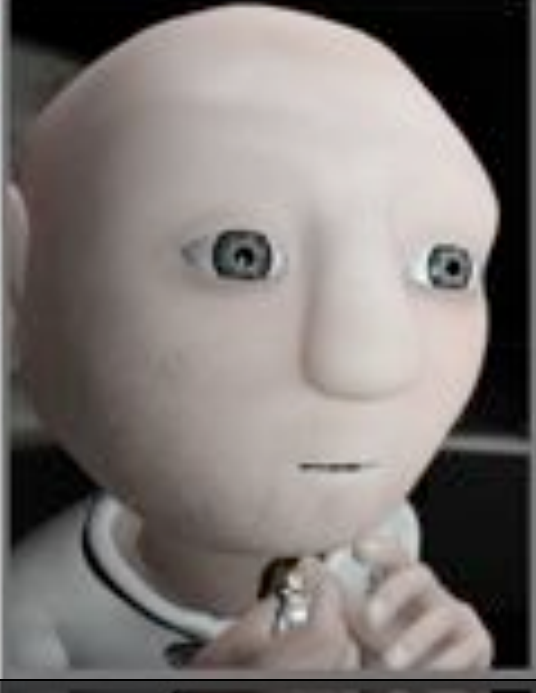

Your digital story may also include or consist solely of previously recorded audio or actually no audio at all. If a student feels uncomfortable with his/her voice, there is always the option of putting text on the images. This can be very effective.

#### You'll need to prepare your students

Show examples Storyboard idea Write script/find images Software tool?

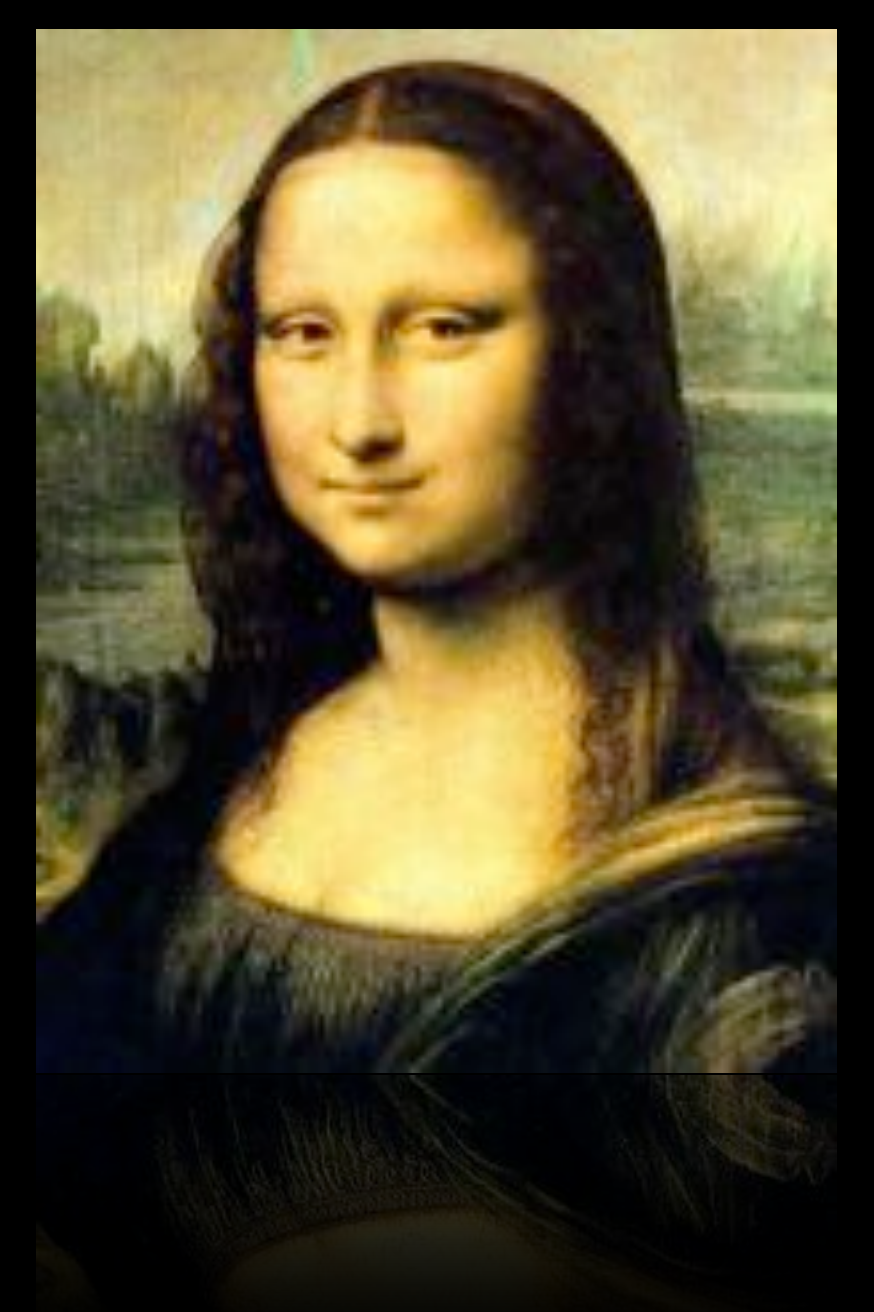

Before students even start Photo Story, they'll need to understand what a digital story looks like, come up with an idea and write a story, storyboard, find images, and not necessarily in that order. Sometimes an image alone evokes an idea or a story. Once the planning is done, then moving to the production (using the software) is next.

### Online resources just for you!

<http://photostory3.pbwiki.com>

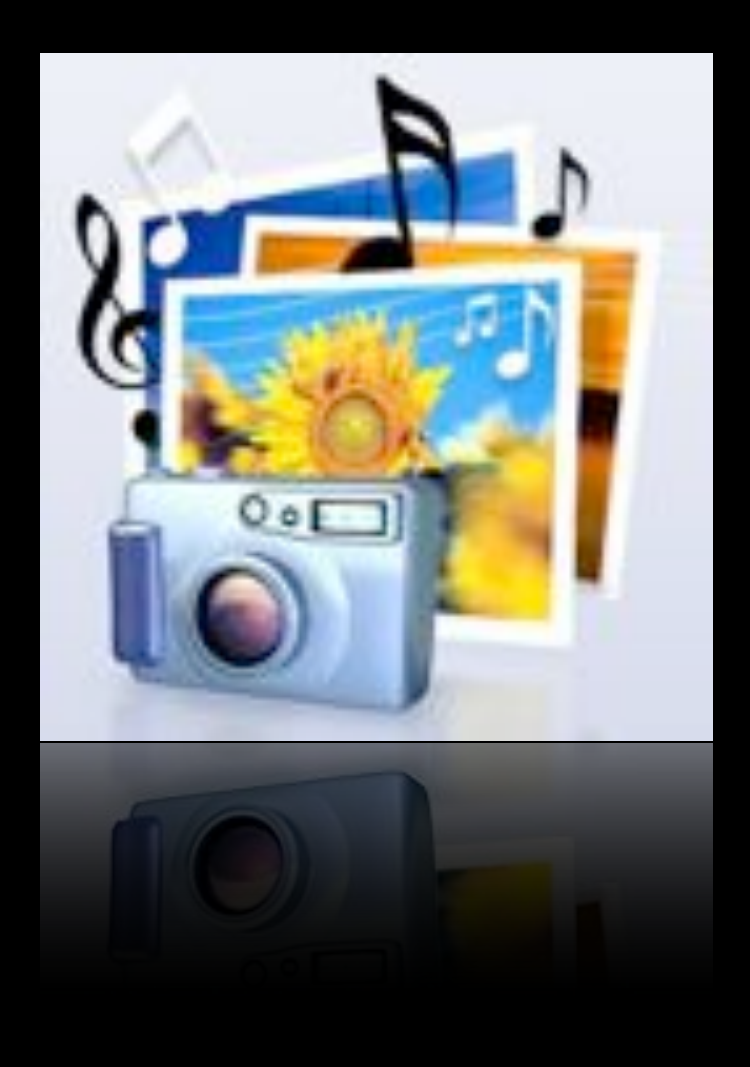

I've created a wiki site that contains a lot of helpful information about digital stories, resources on how to use Microsoft Photo Story 3, and other tools that are helpful to use when creating digital stories, such as how to convert file formats, how to locate music clips, etc. Let's take a look at this site now, so you can go back there when you are ready to do digital stories in your classroom! You can now start your computer and navigate to the photostory3.pbwiki.com site.

#### Let's look at the wiki links

MEC 2008 Workshop Materials About digital storytelling Download Photo Story Photo Story Tutorials

and the rest when you have time

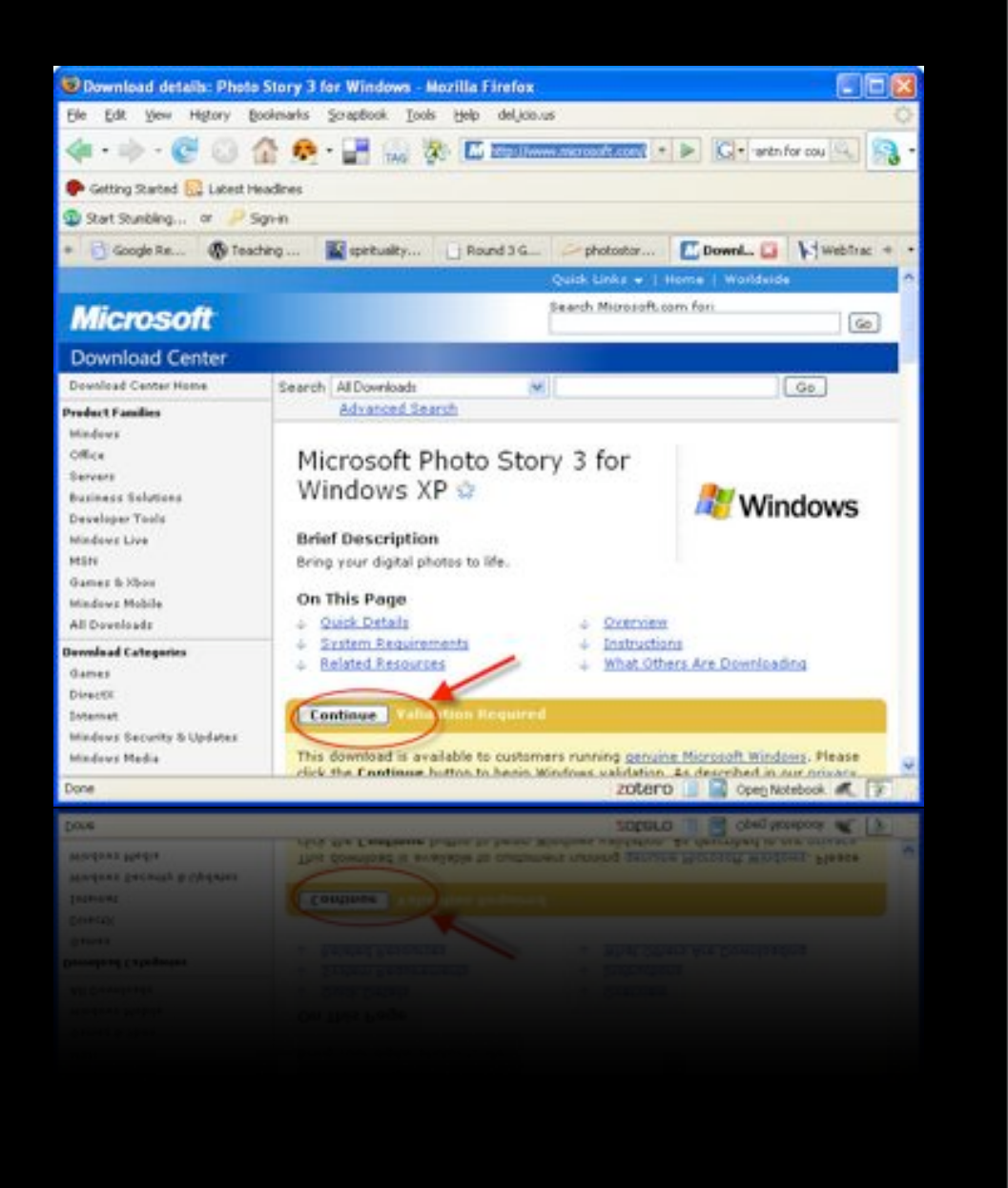

The link "About digital storytelling" provides great links to help you and your students view and get ideas for how to write and produce digital stories. Take some time after this workshop to view some of them.

Next, see if Photo Story is installed on your computer. Go to Start>Programs and look for Photo Story. If you don't have it on your computer, you'll need to download it first. Go to the "Dowload Photo Story" link on the wiki and you will see the link "Download PhotoStory 3 to your PC" It should be pretty simple (I hope!) Microsoft requires that you validate your copy of Windows and you will probably have to click a horizontal yellow bar at the top to enable ActiveX controls. After that, things should run smoothly.

#### Working on your own Photo Story!

Download pictures if necessary Open Photo Story Select Begin a new story>Next Import Pictures

Proceed through the steps!

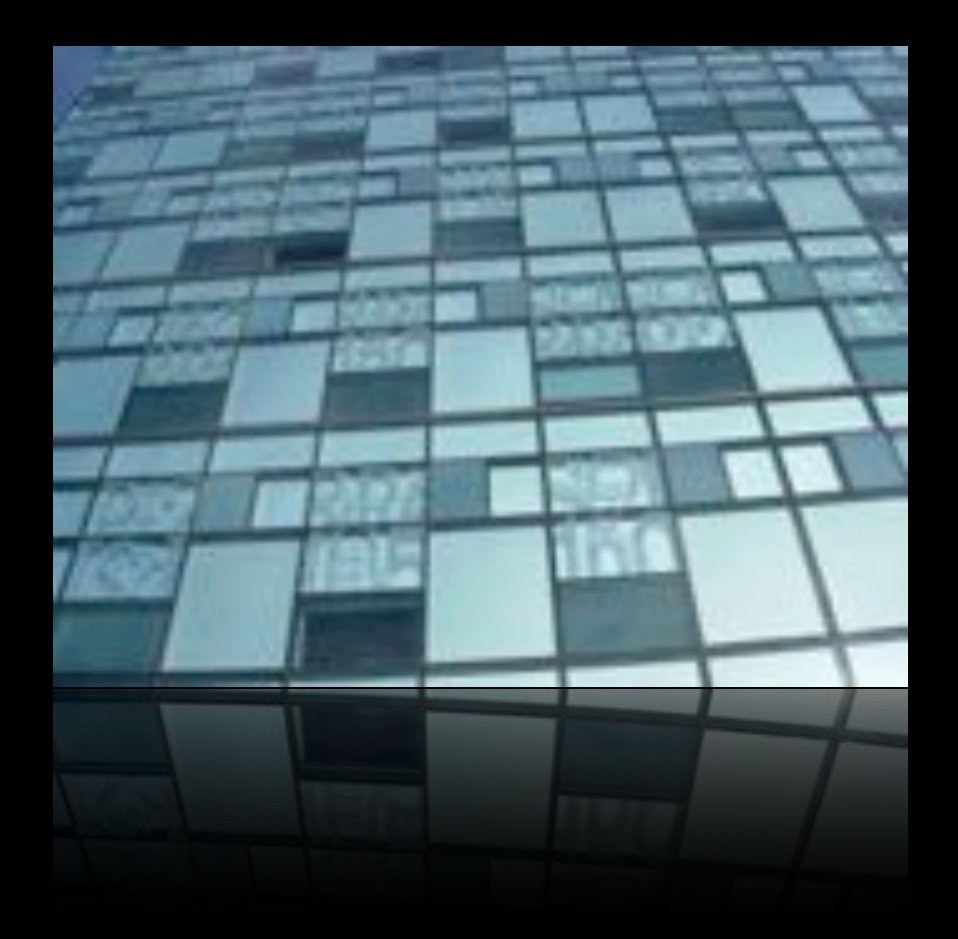

We'll be working through this session with these visual QuickStart guides to help. (Hand out guides).

Before we open Photo Story, you can download the zip file I have included on the MEC Materials link on the wiki for sample images to use. Or if you have your own, of course use them.

Let's get started by opening Photo Story and selecting Begin a new story and click Next. PhotoStory includes very simple wizards that help you move through your project. If at any time you have questions, there is a link at the top of the page to get more answers. It is so simple you almost don't need training on how to use it.